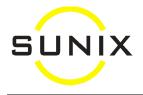

## **Vision Smart Barcoding**

Usage

- When entering a Spec record, your cursor can be in <u>any</u> field to scan the Frame and Lens barcode and it will automatically put the frame code in the Frame box and Lenscode in the lens box.
- From any screen, scanning the barcode on printouts for:
  - Spec Record or Lens Order will automatically open up that patient's Spec record
  - CL Order will automatically open up that patient's CL Order
  - Invoice will automatically open up that patient's Billing record
  - Patient record card will automatically open up that Patient's Detail screen
- From anywhere in the Spec screen, scanning the barcode of the supplier's invoice for lenses will put the invoice number in the Cost screen automatically.
- Scanning a frame barcode:
  - while entering a Spec record will enter the frame in the Spectacle record
  - in the Patient's Billing screen during "modifying/typing" mode, will automatically enter that frame/sunglasses as a Sundry item (this is how you would enter a sunglasses sale for a "patient", By=PS).
  - in the Cash Sale screen will automatically create a new Cash Sale record for the sale of that frame/sunglasses (this is how you would enter a sunglasses sale if you do not wish to record the purchaser's details)
  - in any other screen will bring up the frame detail screen of that frame
- Scanning the Sundry barcode:
  - in the Sundry Detail screen will bring up that Sundry item (displaying the last record from before).
  - in the Patient's Billing screen during "modifying/typing" mode, will automatically enter the sale of that sundry item in that patient's bill.
  - in the Cash Sale screen will automatically create a new Cash Sale record for the sale of that sundry item (you do not need to click onto New to create a new record).
  - in any other screen will bring up the Cash Sale screen. (Scanning it the second time will create a new Cash Sale record for the sale of that sundry item.)
- Under Inventory, you can scan frame for Stocktake.